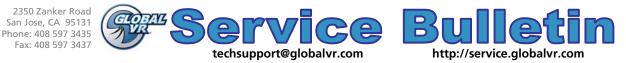

| Priority Level: Medium — Recommended Action for Affected Systems |                                                          |                                     |
|------------------------------------------------------------------|----------------------------------------------------------|-------------------------------------|
| Attention:                                                       | All Service Personnel                                    | Bulletin: SB-045<br>Date: 2/18/2009 |
| Products:                                                        | All Driving Games with the Intel DG31PR Motherboard      |                                     |
| Issue:                                                           | Change BIOS setting if rear (seat) speakers do not work. |                                     |

Symptom: Rear (seat) speakers do not work.

Solution: Disable High Definition Front Panel Audio in the BIOS, as described below.

If High Definition Front Panel Audio is enabled in the computer BIOS, the left and right rear audio channels do not work properly. (The subwoofer is not affected.) Do the following to disable this setting:

## Important: Do not change any other BIOS settings.

- Power off the game and connect a keyboard to the computer. Power on and press the F2 key during boot. The System Setup Utility will start.
- Use the (← →) Arrow keys to highlight Advanced from the top of the screen. The Advanced menu will appear.
- Use the (↑↓) Arrow keys to highlight Peripheral Configuration and press Enter. The Peripheral Configuration menu will appear.
- 4. Use the (↑↓) Arrow keys to highlight
  High Definition Front Panel Audio, and then use the + and keys to change the setting to Disable.
- 5. Press F10. A prompt will appear asking if you wish to save settings and exit. Make sure YES is highlighted and press Enter. The game will reboot.

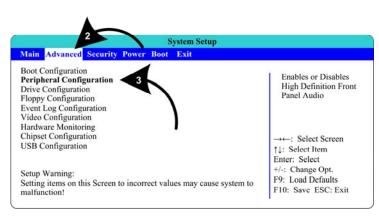

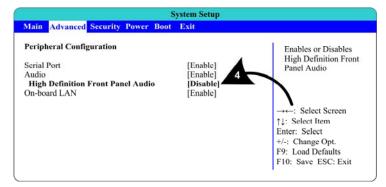

- 6. Once the game reboots, use **Diagnostics: Sound Test** in the Operator Menu to verify the rear (seat) speakers are working. It they still are not working, check all audio connections and make sure the pot on the Audio Amp PCB is not turned all the way down. If the speakers still do not work, try reinstalling the software with the System Recovery and Game Install Disks.
- 7. Refer to the GLOBAL VR Service Website for more information about BIOS settings.